# <span id="page-0-0"></span>**Práce s dokumenty**

Kapitola [Práce s dokumenty](#page-0-0) obsahuje následující témata:

- [Obecné informace](#page-0-1)
- [Funkce pro práci s dokumenty](#page-0-2)
- [Indikace přiloženého dokumentu](#page-1-0)
- $\bullet$  [Tipy](#page-1-1)

### <span id="page-0-1"></span>Obecné informace

Přes záložku **Dokumenty** můžete aktuální záznam propojit s dokumenty. Záznam můžete propojit s existujícími dokumenty nebo můžete vytvořit dokument nový. Všechny propojené dokumenty uvidíte v detailu záznamu.

Záložka **Dokumenty** je [tabulkové zobrazení](https://docs.elvacsolutions.eu/pages/viewpage.action?pageId=51840006) na řádcích se nacházejí jednotlivé připojené dokumenty k danému záznamu. U každého dokumentu se zobrazují jeho důležité vlastnosti jako je typ dokumentu, datum vytvoření, autor, název, odkaz na dokument, příznak zda je dokument verzovaný aj.

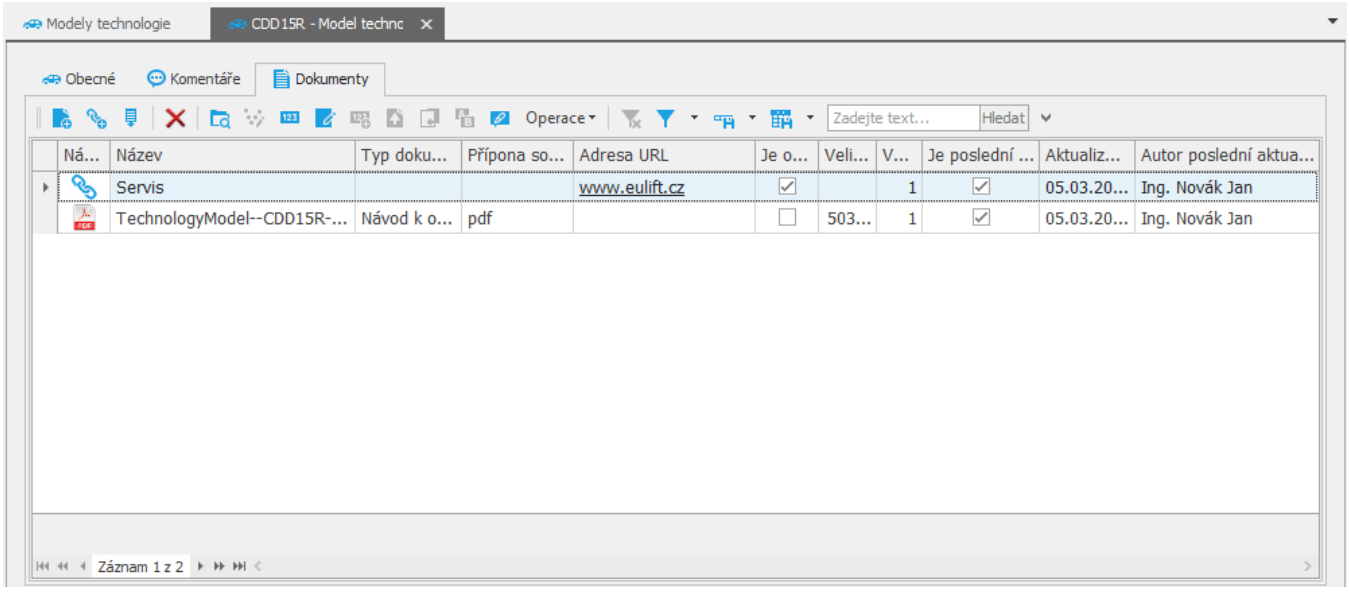

## <span id="page-0-2"></span>Funkce pro práci s dokumenty

Následující tabulka popisuje akce, které mají [oprávnění uživatelé](https://docs.elvacsolutions.eu/pages/viewpage.action?pageId=51846580) systému k dispozici u záložky **Dokumenty** nebo přes [kontextové](https://docs.elvacsolutions.eu/pages/viewpage.action?pageId=51839712)  [menu](https://docs.elvacsolutions.eu/pages/viewpage.action?pageId=51839712).

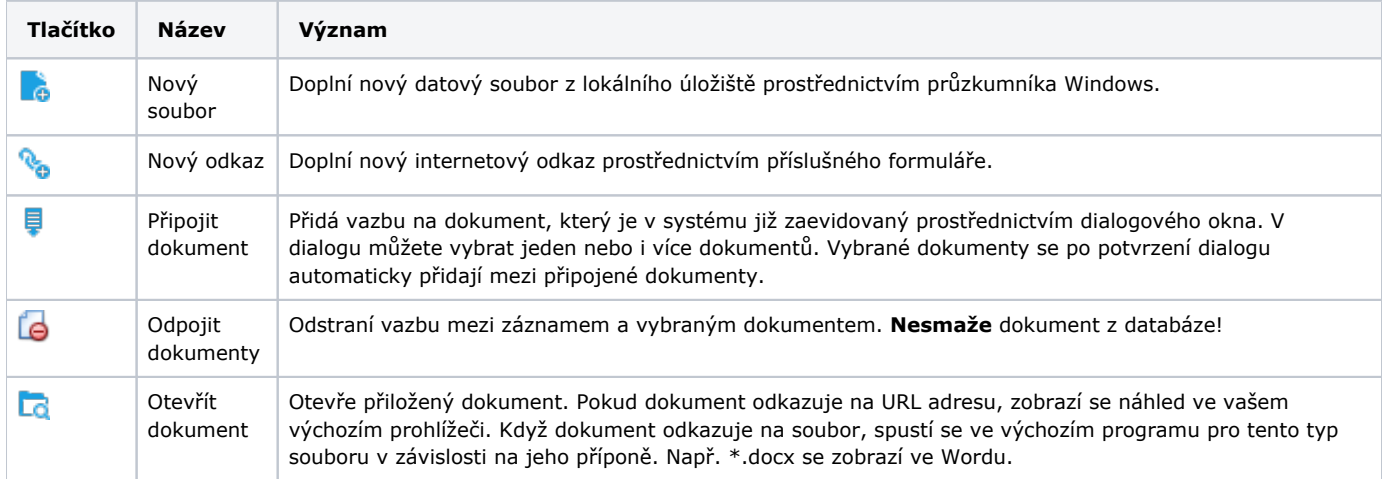

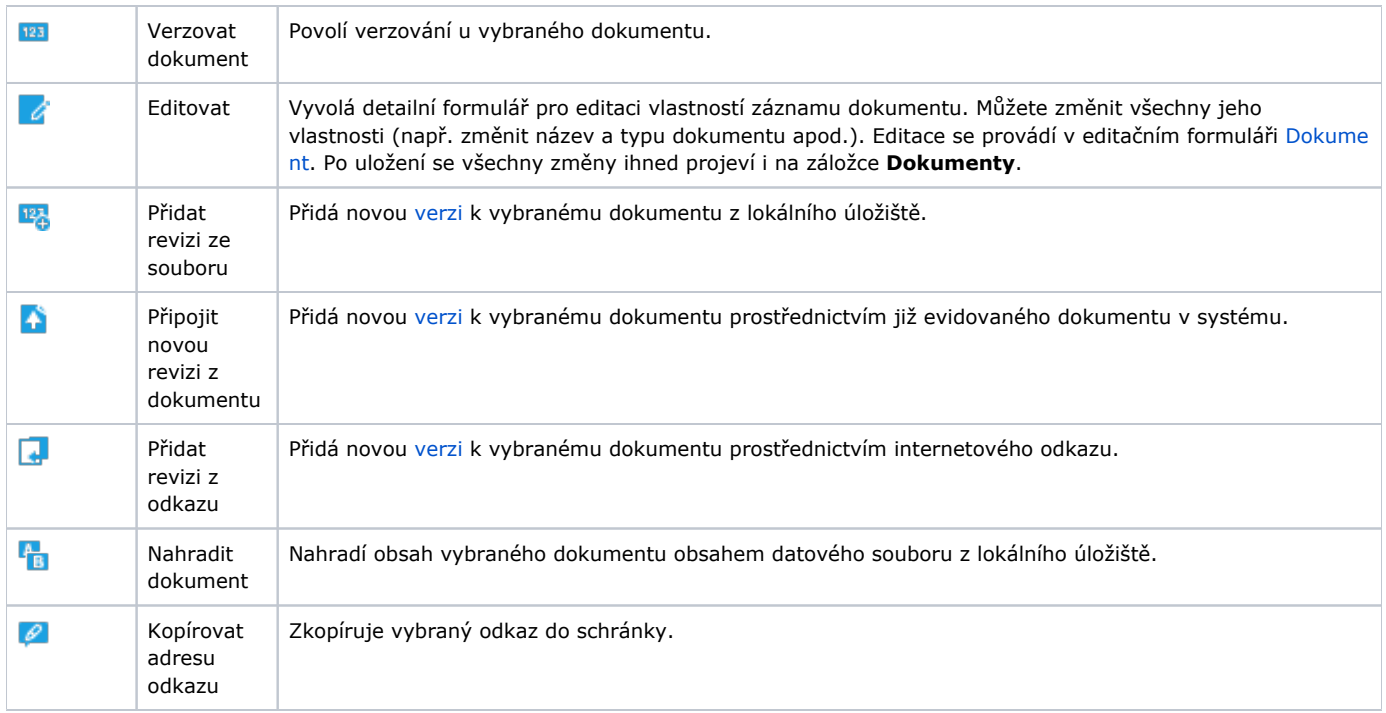

## <span id="page-1-0"></span>Indikace přiloženého dokumentu

Indikace, že jsou k záznamu připojené dokumenty, je k dispozici u evidence ve sloupci **Dokumenty.**

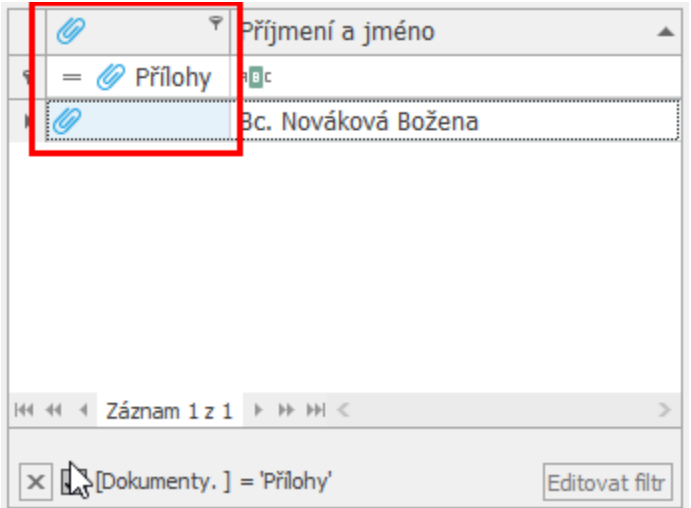

### <span id="page-1-1"></span>Tipy

- Zobrazit náhled na dokument lze jednoduše **DVOJKLIKEM** na příslušný řádek záznamu na záložce **Dokumenty**.
- Funkcí [Drag&Drop](https://docs.elvacsolutions.eu/pages/viewpage.action?pageId=51839922) přenesete požadovaný datový soubor (např. celý email nebo jen jeho přílohu z MS Outlook) do záložky **Doku menty.**